# オルソモザイク画像の 生成と保存に関する 参考資料(案)

# 令和 4 年3月

# 国土交通省 道路局 国道・技術課

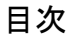

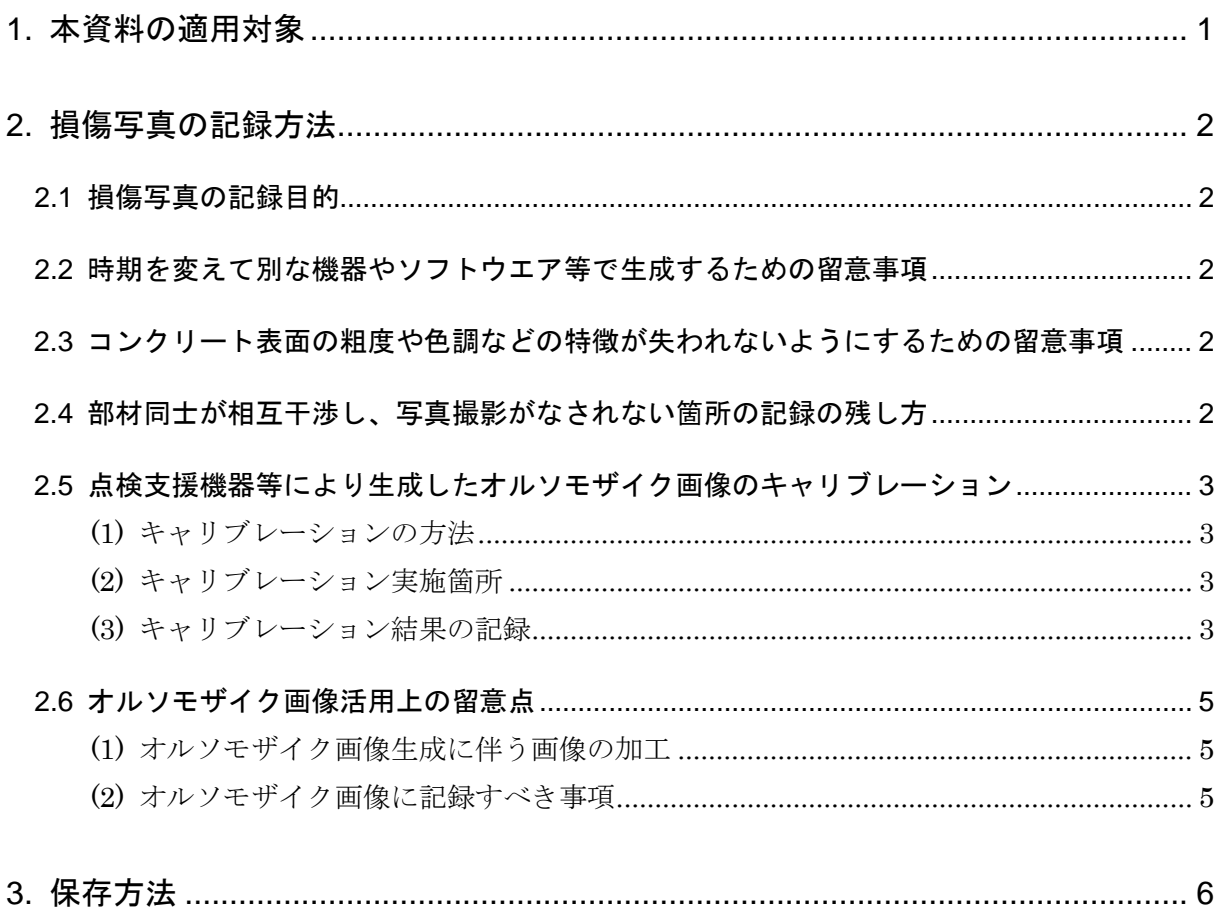

# <span id="page-2-0"></span>1. 本資料の適用対象

「橋梁定期点検要領(国土交通省 道路局 国道・技術課 平成 31 年 3 月)」では、状態の把 握、次回定期点検までの措置方針の参考とするための対策区分の判定、および健全性の診断とは 別に、損傷程度の評価や外観性状の記録を求めている。

本資料は、「橋梁定期点検要領(国土交通省 道路局 国道・技術課 平成 31 年 3 月)」で求 めている損傷写真を点検支援機器等により生成、保存する際に適用する。

なお、実際の点検業務においては、どのような目的で写真を保存するのかについて、道路管理 者、診断者、および点検者の協議により決定する必要がある。

### <span id="page-3-0"></span>2. 損傷写真の記録方法

#### <span id="page-3-1"></span>2.1 損傷写真の記録目的

本章では、「1. 本資料の適用対象」に示した損傷写真を記録・保存する際、技術者の意図を加 味せず、機器やソフトウエア等を用いて一定のアルゴリズムのもと撮影した画像を加工、連結し たオルソモザイク画像を生成し、保存するものを対象として、オルソモザイク画像の生成方法、 および生成上の留意点を示す。

#### <span id="page-3-2"></span>2.2 時期を変えて別な機器やソフトウエア等で生成するための留意事項

- オルソモザイク画像に合成する前の写真を納品するとともに、別のソフトウエアでの合成も 可能となるように決められた保存方法にしたがうものとする。
- 保存方法の詳細は、「3. 保存方法」を参照する。

# <span id="page-3-3"></span>2.3 コンクリート表面の粗度や色調などの特徴が失われないようにするための留 意事項

- オルソモザイク画像に合成する前後の画像で色調のキャリブレーションを実施する。
- キャリブレーション方法の詳細は「[2.5](#page-4-0) [点検支援機器等により生成したオルソモザイク画](#page-4-0) [像のキャリブレーション」](#page-4-0)に記載する。

#### <span id="page-3-4"></span>2.4 部材同士が相互干渉し、写真撮影がなされない箇所の記録の残し方

- 使用する点検支援機器等では連続撮影ができない箇所(支承部、箱桁内面、桁下に添架物が 設置されている床版下面など)は、記録作成者が近接して写真を撮影し、オルソモザイク画 像に合成する。記録作成者が撮影する場合に満足すべき事項を以下に記す。
	- > 写真を撮影できる全ての部材・要素を対象とする。
	- 連続撮影と併用する場合には、連続撮影範囲と手動撮影範囲、および手動撮影範囲の 画像同士を連結できるように、撮影範囲をラップさせる。
	- ▶ ラップさせた範囲には画像の連結に必要な特徴点を含む必要があり、ラップ範囲が広 いほど、適切な特徴点を含む可能性が高くなる。
	- 撮影対象との相対角が大きくなると、オルソ化した際に周辺部の解像度が低下したり、 被写界深度の影響でピントが合わなかったりするため、可能な限り正対して撮影する。
	- ▶ オルソモザイク画像を損傷写真としても使用する場合には、使用する点検支援機器等 で求められる撮影条件を満足するように撮影する。
- 手動撮影した写真と連続撮影した写真を併用する場合には、点検支援機器等の自動合成機能 が利用できない可能性がある。その場合には、手動で合成すべき点をつなぎ合わせてオルソ モザイク画像を生成する。
- 写真撮影がなされない範囲が存在する場合には、「定期点検記録様式(その 4)要素番号図及 び部材番号図」の要素番号図に、写真撮影がなされなかった範囲を黒の破線で示し、写真撮 影がなされなかった理由を文章で記載する。
- ・上記と合わせて、「定期点検記録様式(その5)状態把握の方法」に部材名、部材番号、要素 番号、理由、および対応策を記載する。

#### <span id="page-4-1"></span><span id="page-4-0"></span>2.5 点検支援機器等により生成したオルソモザイク画像のキャリブレーション

- (1) キャリブレーションの方法
	- オルソモザイク画像に合成する前後で、色調とひびわれをキャリブレーションの対象と する。
	- 色調のキャリブレーション実施時には[、図](#page-4-4) 1 に示す 24 色のカラーチャートを含めた状 態で写真を撮影し、オルソモザイク画像の合成前後の RGB 値を確認する。

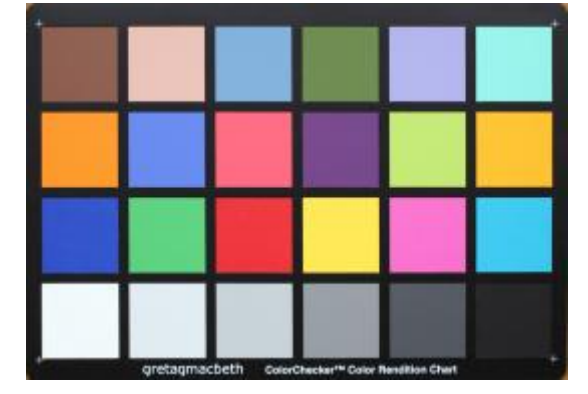

図 1 キャリブレーションに用いるカラーチャート例

- <span id="page-4-4"></span> ひびわれのキャリブレーション実施時には、0.05mm、0.1mm、0.2mm、0.3mm、1.0mm の太さが既知の線等として印刷されているもの(クラックスケールなど)を撮影対象に貼 り付けて写真を撮影し、加工・連結する前後で目視確認できるひびわれ幅の最小値を確認 する。
- また、別途、実施する近接目視で確認したひびわれが検出できているか確認する。
- <span id="page-4-2"></span>(2) キャリブレーション実施箇所
	- キャリブレーションは、少なくとも点検対象橋梁の以下の箇所で実施する。
		- > 点検支援機器等を適用する部材のうち、各径間・各部材種別ごとに最低1箇所
		- > 各径間·各部材種別で写真撮影条件が悪い箇所(照度が低い、写真撮影機器が近接 できない、など)があれば、そのような箇所で優先して実施
		- > オルソモザイク画像に合成する前の写真によるキャリブレーションは、合成後のオ ルソモザイク画像 1 ファイルにつき写真 1 ファイルとし、カラーチャートやクラッ クスケールが映っているものを対象とする。
- <span id="page-4-3"></span>(3) キャリブレーション結果の記録
	- キャリブレーション結果として、以下の事項を記録し、成果品と合わせて納品する。
		- 橋梁管理番号
		- 径間番号
		- 径間分割番号
		- 部材種別
		- 要素番号
- >写真ファイル名(オルソモザイク画像に加工・連結する前のキャリブレーション時 のみ記載)
- > オルソモザイク画像ファイル名
- >写真撮影方法(連続撮影、手動撮影、連続+手動撮影の3つからどれか1つを選択)
- > 太さが既知の線の確認結果(加工・連結後のオルソモザイク画像から確認できる最 小幅を記入)
- ▶ 近接目視との比較結果
	- 記録すべき最小ひびわれ幅が検出でき、かつ近接目視で確認したひびわれが検 出できている→◎
	- 記録すべき最小ひびわれ幅が検出できているが、近接目視で確認したひびわれ の一部が未検出→○
	- 記録すべき最小ひびわれ幅以上のひびわれが近接目視で確認されず、点検支援 技術でもひびわれが未検出→△
	- 近接目視では記録すべき最小ひびわれ幅以上のひびわれを確認したが、点検支 援技術では未検出→×
- オルソモザイク画像に加工する前の写真に対するキャリブレーション結果記録様式(案) [を表](#page-5-0) 1 に示す。
- 加工・連結後のオルソモザイク画像に対するキャリブレーション結果記録様式(案)[を表](#page-6-3) [2](#page-6-3) に示す。

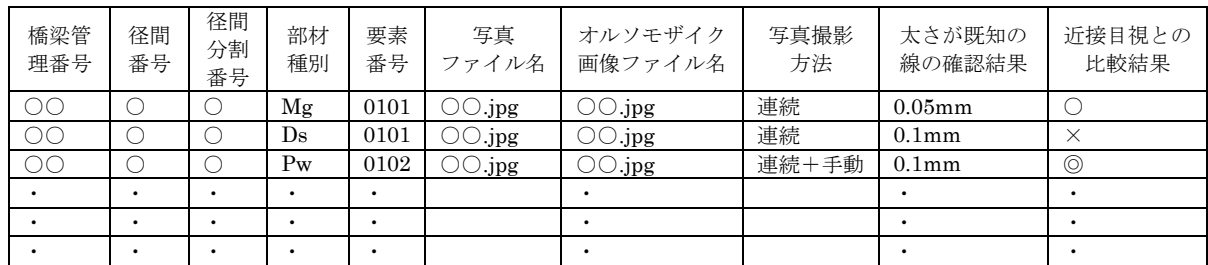

#### <span id="page-5-0"></span>表 1 オルソモザイク画像に加工する前の写真に対するキャリブレーション結果記録様式(案)

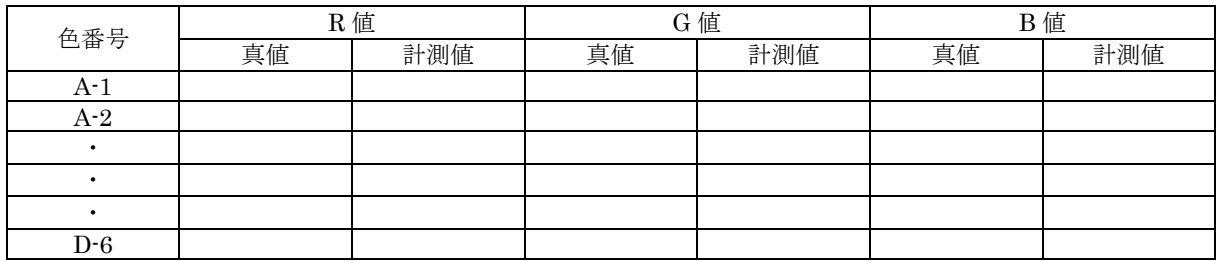

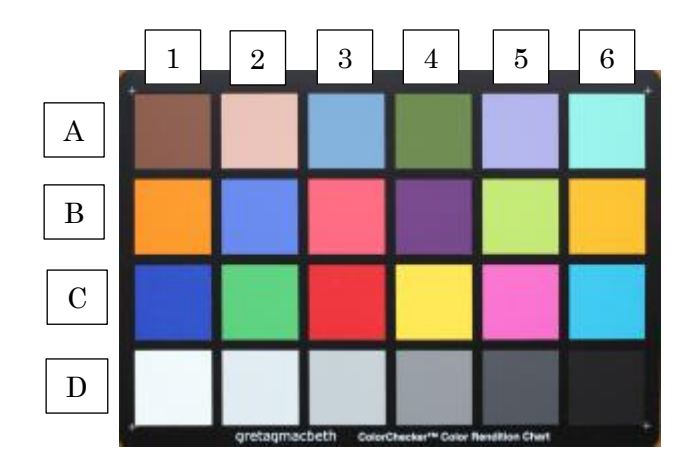

表 2 オルソモザイク画像に対するキャリブレーション結果記録様式 (案)

<span id="page-6-3"></span>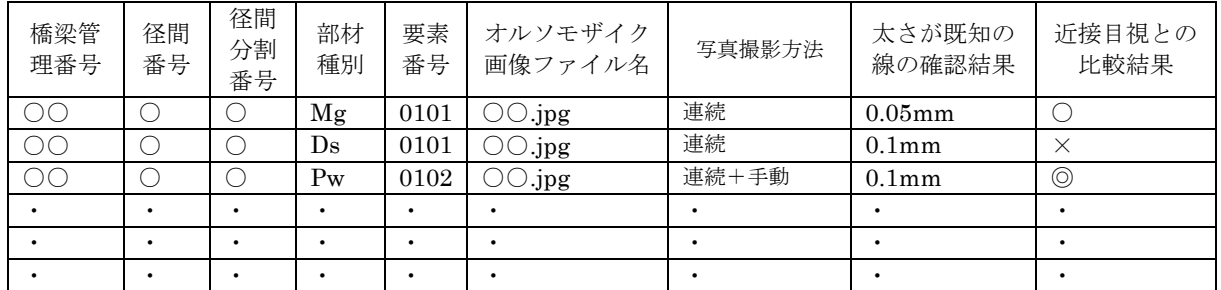

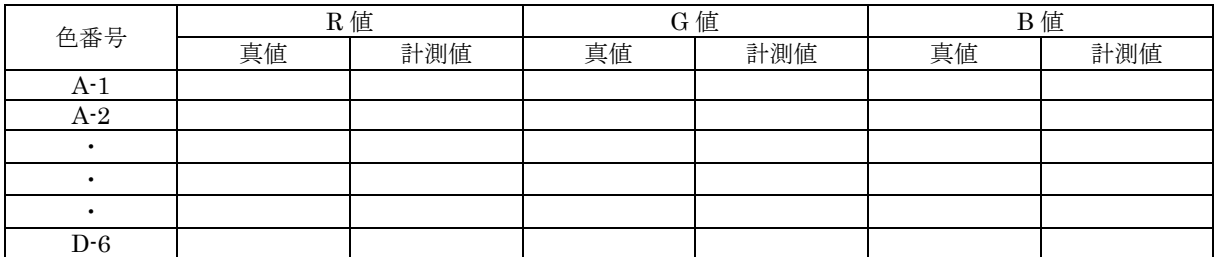

#### <span id="page-6-1"></span><span id="page-6-0"></span>2.6 オルソモザイク画像活用上の留意点

- (1) オルソモザイク画像生成に伴う画像の加工
	- オルソモザイク画像の生成手順は、採用する点検支援機器等の手順に従うものとする。
	- 生成後のオルソモザイク画像の大きさは実寸に合わせて生成したうえで、以下の全て又 はいずれかの形式で納品する。
		- > 3DPDF (Acrobat Reader で閲覧可能なファイル形式)
		- > JPEG や TIFF 形式等の画像ファイル
		- ▶オルソモザイク画像の生成に用いたソフトウエア固有のファイル形式
	- オルソモザイク画像には緯度経度や平面直角座標系などの位置情報を付与する。

#### <span id="page-6-2"></span>(2) オルソモザイク画像に記録すべき事項

 オルソモザイク画像にて、データ記録様式(その 10)の損傷のない要素番号の写真に置 き換える場合には、置き換えた要素の要素番号をオルソモザイク画像に記載する。

## <オルソモザイク画像の例>

<span id="page-7-0"></span>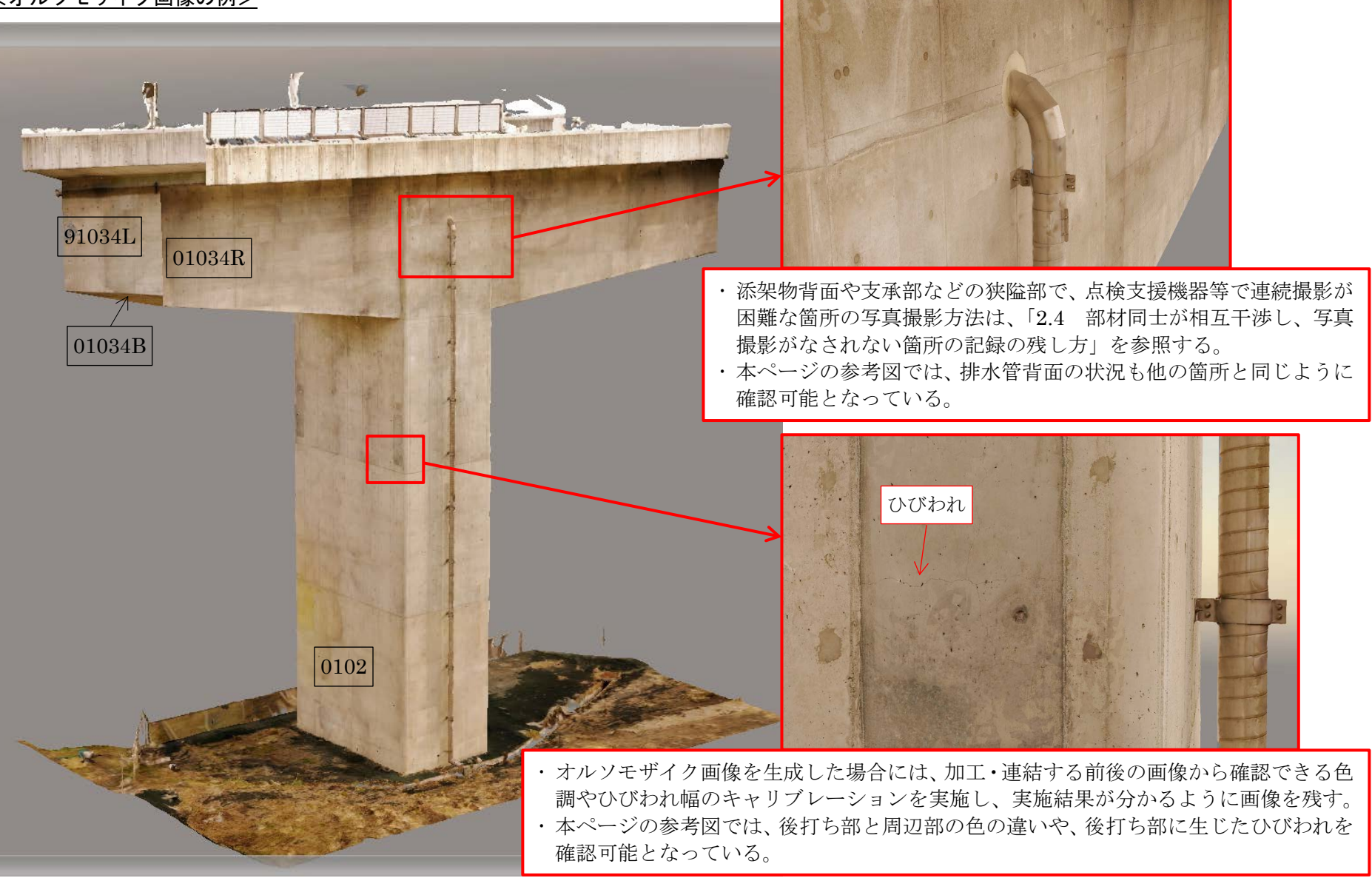

### 3. 保存方法

点検支援機器等を活用して定期点検時にオルソモザイク画像を生成した場合のデータ保存方法 [を図](#page-9-0) 2 に示す。

- オルソモザイク画像を生成した場合には、定期点検・カルテ入力システムで自動生成される フォルダに、点検支援機器等で取得または生成したデータを追加する。
- オルソモザイク画像生成に用いた写真ファイルも納品するものとし、「07\_R\_PHOTO」フォ ルダの下に径間番号、径間分割番号、部材種別ごとに写真を格納するフォルダを分ける。 フォルダ名の例

(径間番号)\_(径間分割番号)\_(部材種別 C)

例: 第1径間(径間分割番号:0)の主桁→1 0 Mg

- ソフトウエアを使って加工・連結したオルソモザイク画像は、3DPDF、JPEG、または TIFF 形式等の特別なビューワーが無くても確認できる形式に変換したうえで「08\_R\_DEFECTS」 フォルダに格納する。また、上記の形式に変換する前のオルソモザイク画像や 3 次元モデル なども同じフォルダに格納する。
- [表](#page-5-0) 1 [と表](#page-6-3) 2 に示したキャリブレーション結果を記載した様式、及びキャリブレーションに用 いた画像を「09 CALIBRATION」フォルダに格納する。
- 使用した点検支援技術のデータ処理方法が記載されている技術資料を「10\_R\_DOCUMENT」 フォルダに格納する。
- · 「08 R DEFECTS」フォルダに格納したオルソモザイク画像や3次元モデルを閲覧するため のビューワーを「11 R VIEWER MODEL」に格納する。

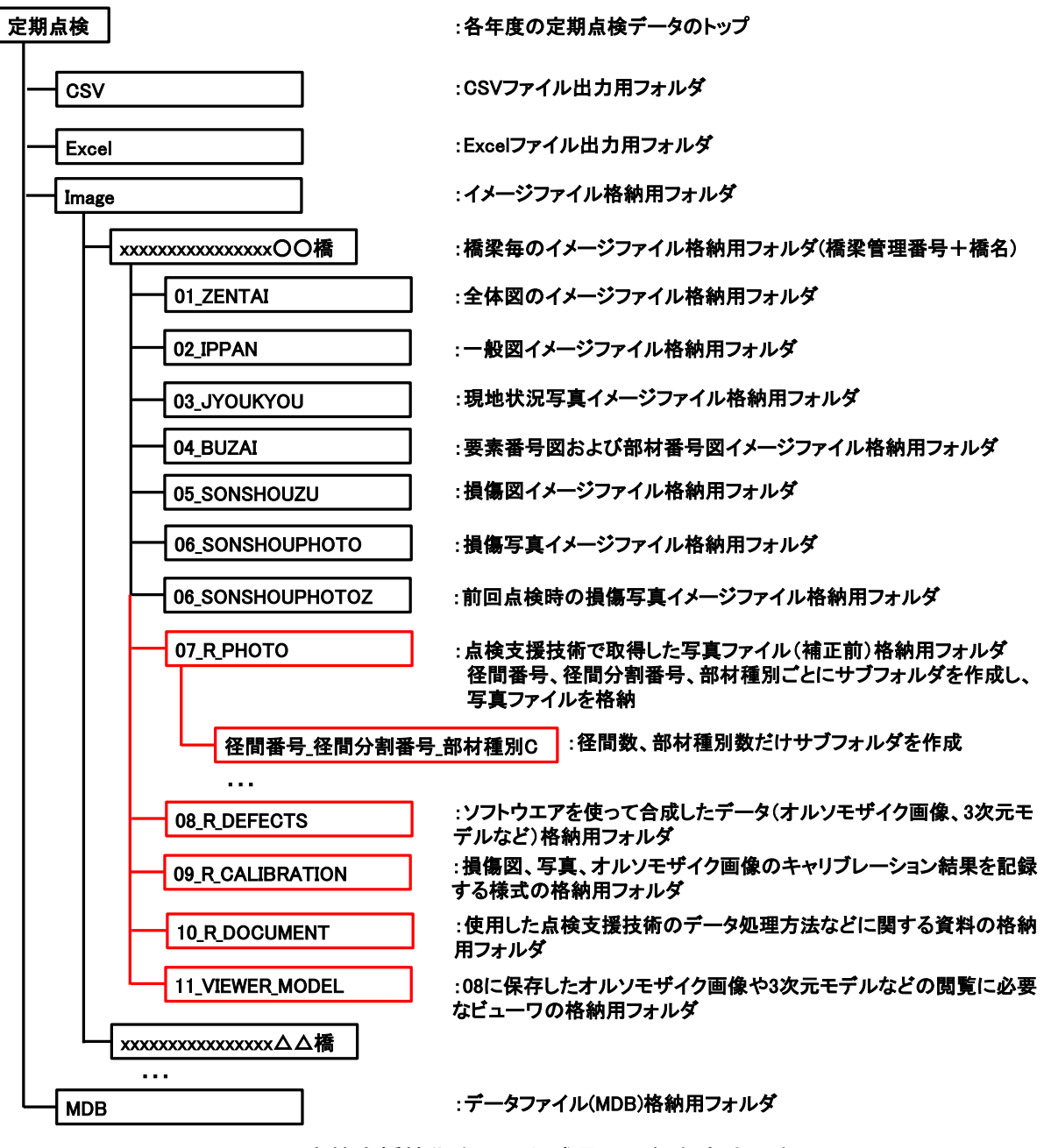

<span id="page-9-0"></span>図 2 点検支援技術を用いた成果品の保存方法(案)